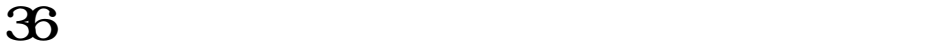

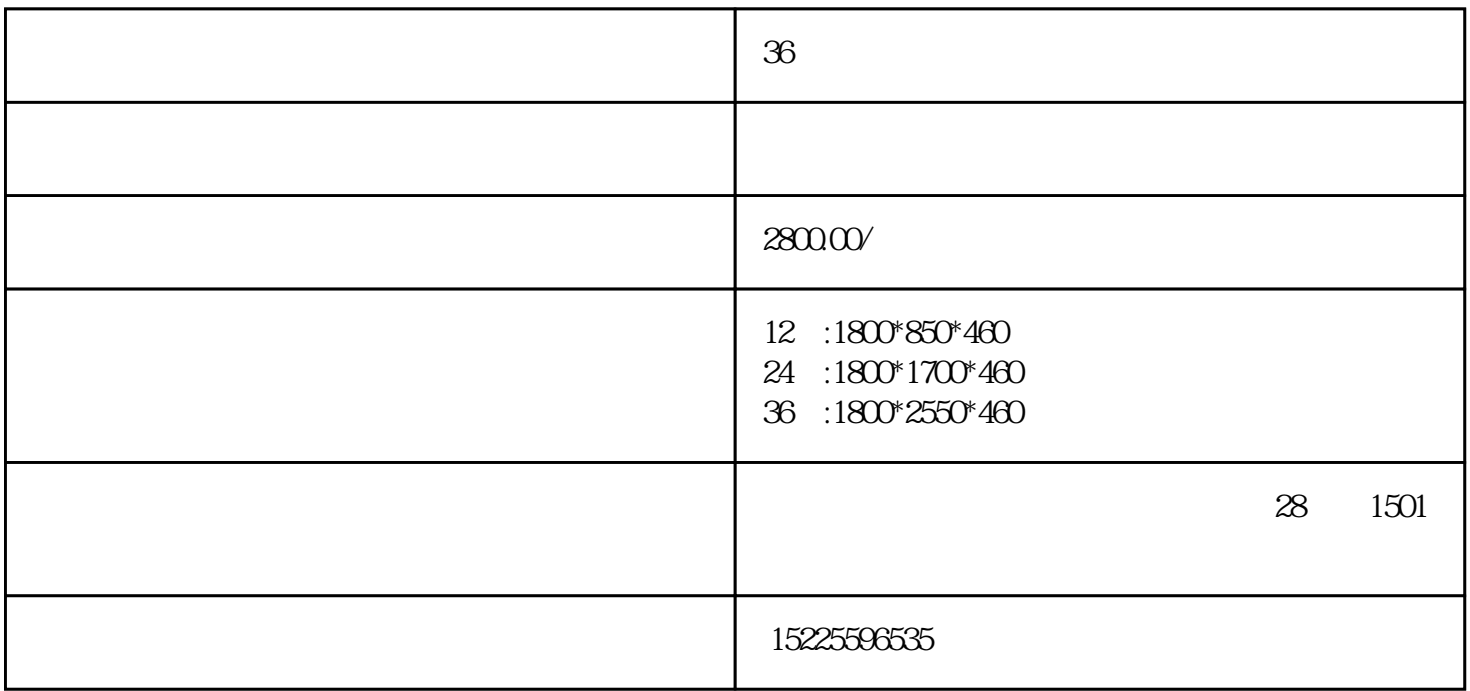

 $\text{IC}$ 

刷卡区放置IC卡-→自动开箱-→存入物品-→关上箱门

2、取出物品

 $\overline{1}$ 

刷卡区放置IC卡-→自动开箱-→取出物品-→关上箱门

操作成功后箱门打开.液晶屏显示所开箱号,对应箱门位置显示□.

, and a set of the set of the set of the set of the set of the set of the set of the set of the set of the set of the set of the set of the set of the set of the set of the set of the set of the set of the set of the set

 $\frac{1}{8888888}$ ,  $\frac{1}{88888888}$ 

按"↑"、"↓"键翻页,按"←"键退出,按"OK"键确认输入,按管理菜单前面数字键进入相应设

 $\alpha$  OK"

 $\sim$ 

清码-→清除一个箱门的密码。

全清-→清除全部箱门的密码。

锁定-→锁定一个箱门,这个箱门将不能使用。

解锁-→解锁一个箱门,箱门可以重新使用。

 $\sim$ 

管理-→修改系统管理员密码。

柜门-→根据需要输入柜门号,根据实际箱门数设定箱门数。

时间-→设置存包柜的系统时间。

依次按下"↑"、"OK"键,选择进入管理员操作模式,此时通过数字键输入密码,密码将会显示在屏

 $\frac{1}{\sqrt{2}}\int_{0}^{\sqrt{2}}\left(\frac{1}{\sqrt{2}}\right)^{2}e^{-\frac{1}{2}x}dx$ 

- $\omega_{\rm{max}}$
- $\omega_{\rm{max}}$  and  $\omega_{\rm{max}}$
- 
- $\omega_{\rm{max}}$  and  $\omega_{\rm{max}}$
- $\frac{1}{2} \int_{0}^{\infty} \frac{1}{\sqrt{2\pi}} \, \frac{d\omega}{\omega} \, d\omega$
- 
- 
- 
- 
- -
	-
	-
	-
	-
	-
	- -
- - -
		- -
			-
			- - - -
						- -
							-
							-
					-
					- -
						-
- 
- 
- -
	-
- 
- -
	- -
	-
	-
- 
- 
- 
- 
- 
- 
- -
- - -
		- -
- 
- 
- -
- 
- -
- -
	-
- 
- -
- 
- -
- 
- 
- 
- 
- 
- 
- 
-